## 11.4.3.2 Project Management Cell Properties

## Step 5: PM Cell Properties

In order for the Workplace cell to communication with the PM cell the following properties need to be modified to reflect you environment.

- 1. In the workplace.properties file scroll to the section called Project Management Cell Integration.
- 2. Edit the workplace.ws.pm.url property to reflect the location of the PM cell in your environment.

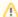

## Important

When you edit the **workplace.ws.pm.url** property with the location of your PM Cell it is *extremely important* that you only edit the **hostname** (/ ocalhost) and the **port** (9090). The remainder of the URL is required as it is written and should not be changed.

## **Project Management Cell Integration**

workplace.ws.pm.url=http://local/nost:9090/i2b2/services/PMService/getServices workplace.ws.pm.webServiceMethod=REST # Set this flag to bypass project management cell workplace.ws.pm.bypass=false workplace.ws.pm.bypass.project=Demo workplace.ws.pm.bypass.role=ADMIN

3. Save your changes but do not close the file. You will be continuing to edit the file in the next section.